## ジュニア強化選手記録会 WEBエントリー指示書

<個人用の画面>

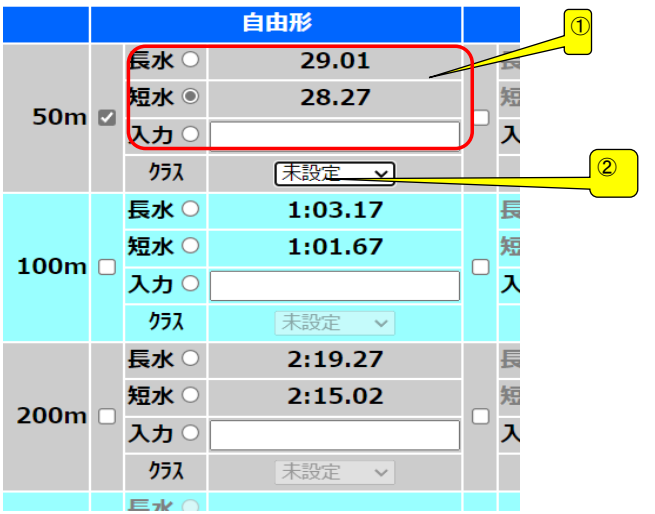

- ① ベストタイムをそのまま利用するか 入力の欄にタイムを入力してください<br>どちらでも構いません
- ② 通常、クラス入力は不要 オープンの場合はOPENを選択

## <リレー用の画面>

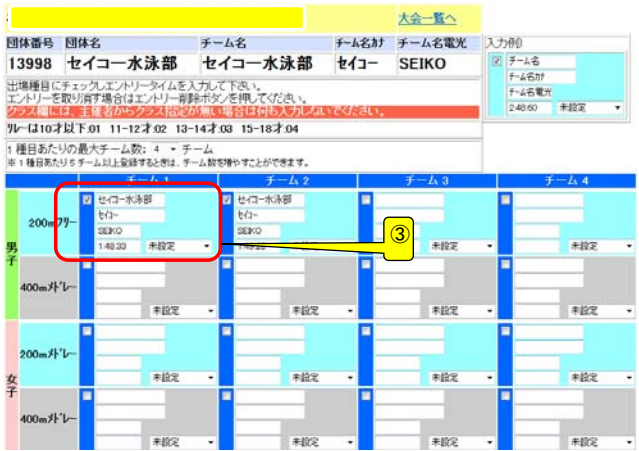

③ クラス入力は不要

## 提出書類について

提出するファイル

- ① 申込書(ダウンロードしたエクセルファイル)
- ➁ 競技会申込み(エントリーTIME)一覧表
- ③ 競技会申込み(リレー)一覧表